## **KOHA Google Analytics**

- **Go to your Google Analytics dashboard <http://www.google.com/analytics/>**
- **Login into with your Google credentials**
- **Sign up for Google analytics**
- **Add new account and provide the KOHA OPAC link/address which you want to track**
- **Get the tracking ID and accept Google agreement**

**Note: You have to provide the public address of KOHA OPAC** 

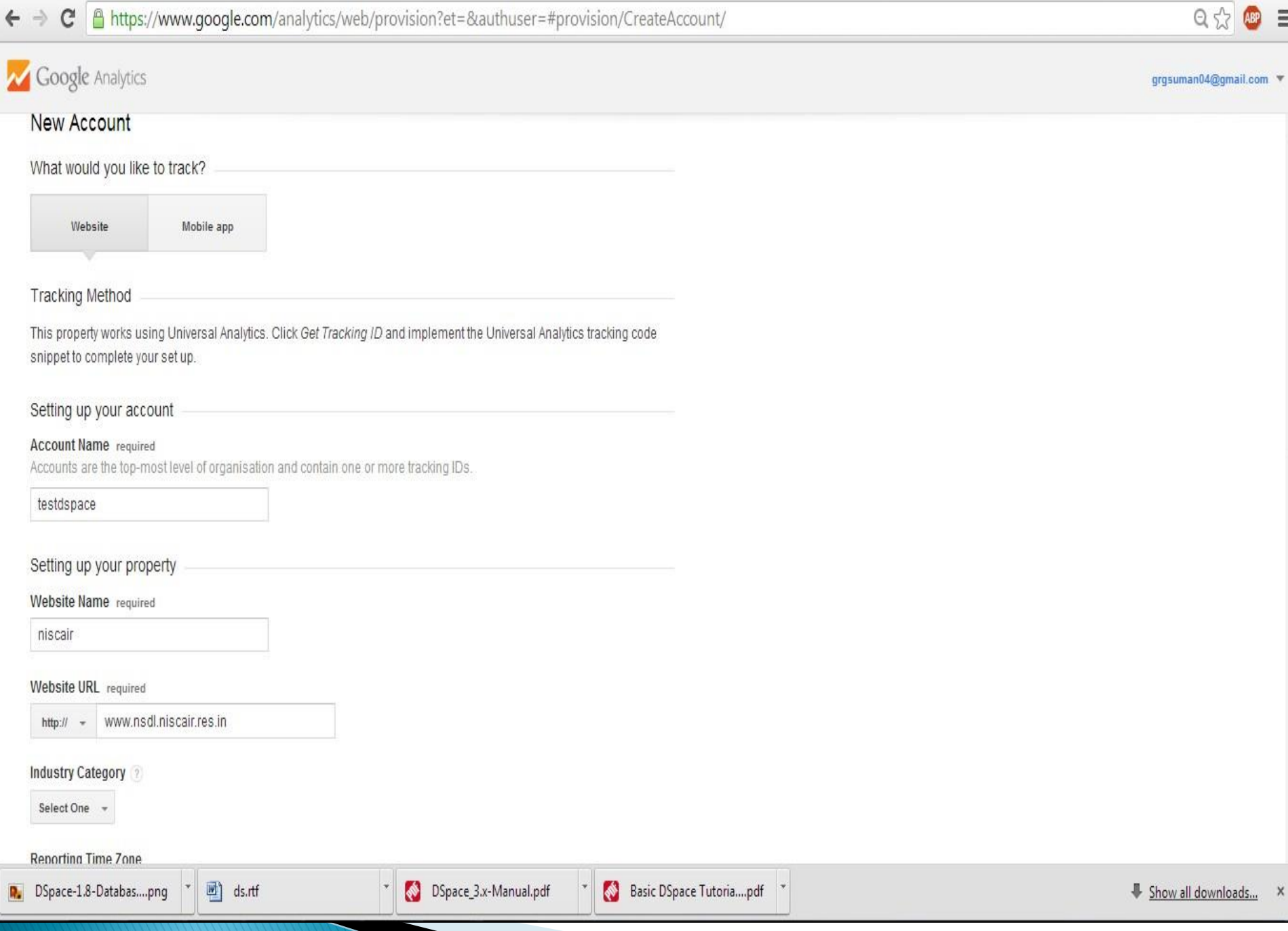

R

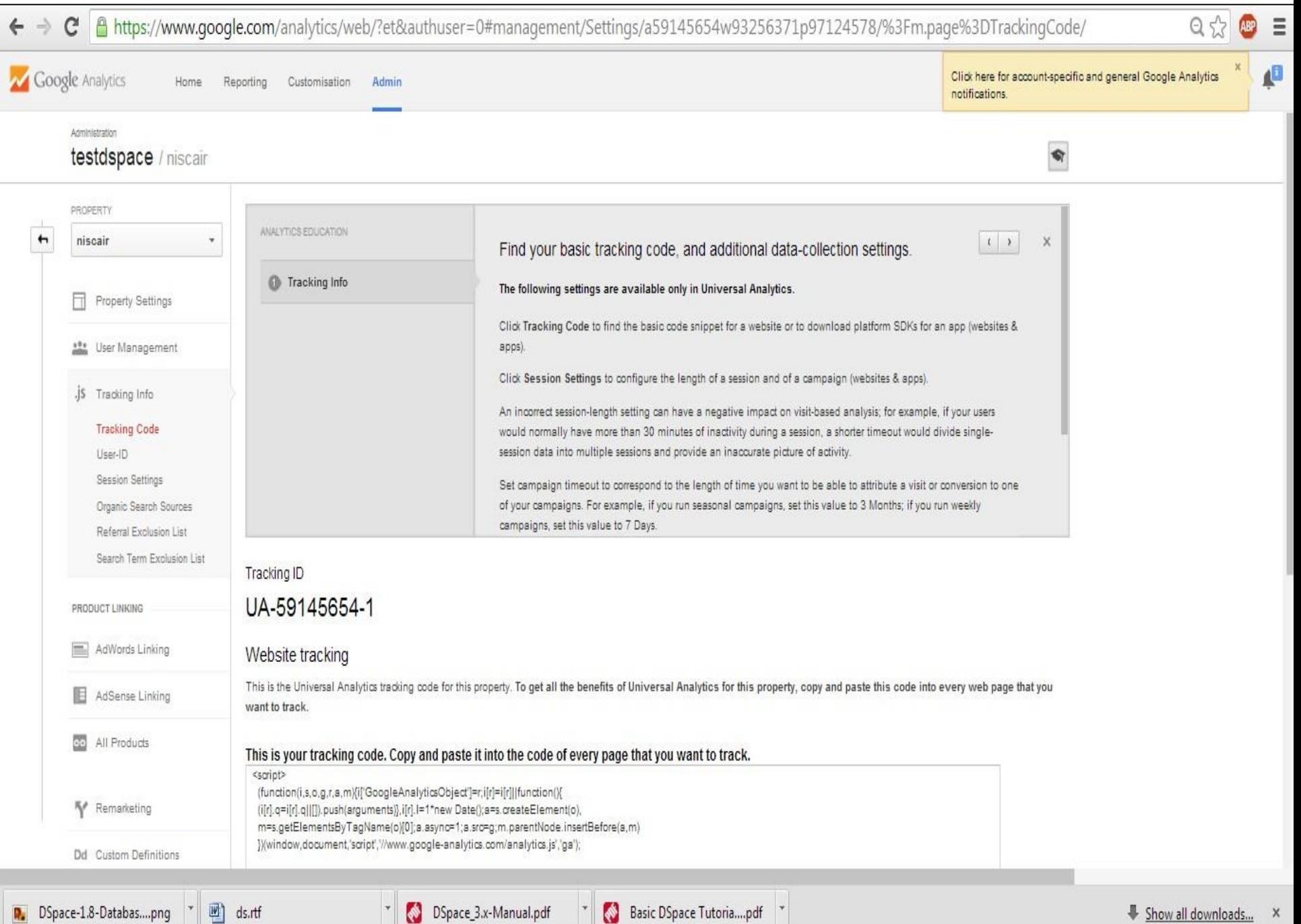

## **KOHA Google Analytics**

- **Copy the tracking Id looking like UA-XXXXXXXX-X**
- **Login as KOHA Staff/Admin**
- **Go to More → Administration → Global System Preferences**
- **Search opacuserjs system preference**
- **Click on edit and paste the complete tracking code here except <script> </script> tag.**
- **Save it.**